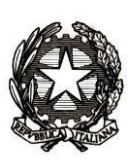

Ministero dell'Istruzione, dell' Università e della Ricerca

Dipartimento per la programmazione e gestione delle risorse umane, finanziarie e strumentali Direzione generale per interventi in materia di edilizia scolastica, per la gestione dei fondi strutturali per l'istruzione e per l'innovazione digitale

### **LINEE GUIDA**

Con riferimento agli interventi di adeguamento alla normativa antincendio degli edifici scolastici con decreto del ministro dell'istruzione, dell'università e della ricerca 13 febbraio 2019, n. 101 (di seguito, DM n. 101 del 2019), al fine di consentire l'esecuzione dei lavori e di avviare le liquidazioni degli interventi su stati di avanzamento, si forniscono le seguenti indicazioni operative.

- 1) **Termine di per la proposta di aggiudicazione**: il termine di aggiudicazione previsto da DM n. 101 del 2019 è di dodici mesi decorrenti dalla data di adozione del predetto decreto. Tale decreto ministeriale è stato adottato il 13 febbraio 2019 e, pertanto, il termine per la proposta di aggiudicazione è fissato al **13 febbraio 2020**.
- 2) **Modifica del progetto ammesso a finanziamento**: nel caso in cui l'ente dovesse procedere per esigenze sopravvenute alla modifica del progetto ammesso a finanziamento è necessario che lo stesso acquisisca e ottenga dalla Regione di riferimento apposito nulla osta che dovrà essere comunicato al Ministero dell'istruzione, università e della ricerca – Direzione generale per interventi in materia di edilizia scolastica, per la gestione dei fondi strutturali per l'istruzione e per l'innovazione digitale. Le modifiche autorizzabili sono quelle che non mutano la tipologia di intervento che deve riguardare l'adeguamento alla normativa antincendio.
- 3) **Modalità di caricamento delle informazioni anagrafiche e monitoraggio degli interventi sul sistema informativo ai fini dell'erogazione del finanziamento:**  Per ciascun ente beneficiario, il rappresentante legale o un suo delegato con le credenziali rilasciate in fase di registrazione al portale MIUR dovrà procedere all'accreditamento, collegandosi al sito dell'edilizia scolastica del Ministero dell'istruzione, dell'università e della ricerca (http://www.istruzione.it/edilizia\_scolastica/index.shtml), entrando nel *tab*  appositamente dedicato e selezionando nel menù la voce "accreditamento enti". Nel caso in cui il rappresentante legale o suo delegato non fosse in possesso delle

credenziali MIUR può richiederle accedendo al seguente *link*: https://iam.pubblica.istruzione.it/iam-ssum/registrazione/step1?lang=it.

Successivamente, dovrà accedere alla sezione "anagrafica RUP e progetti", descrivere il progetto e associare quest'ultimo al Responsabile del procedimento di cui si dovranno fornire i relativi dati richiesti. Ciascun Responsabile del procedimento, per i lavori ammessi al finanziamento verrà abilitato con idonee credenziali. Al momento della registrazione e dell'inserimento del progetto, il Responsabile del procedimento può richiedere anche l'anticipazione fino ad un massimo del 20% del finanziamento.

Si precisa che l'accreditamento sarà possibile dal **27 maggio 2019** e terminerà il **30 giugno 2019**. Alla chiusura del sistema, l'Amministrazione procederà alla verifica delle richieste pervenute e all'erogazione delle anticipazioni.

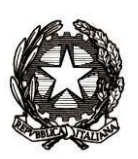

# Ministero dell'Istruzione, dell' Università e della Ricerca

Dipartimento per la programmazione e gestione delle risorse umane, finanziarie e strumentali Direzione generale per interventi in materia di edilizia scolastica, per la gestione dei fondi strutturali per l'istruzione e per l'innovazione digitale

Si precisa che ulteriori somme potranno essere erogate solo al momento dell'avvenuta aggiudicazione dei lavori e previa dimostrazione dell'avvenuta liquidazione dell'anticipazione erogata.

4) **Fase di monitoraggio**: il MIUR invierà, successivamente, apposita *email* a tutti i Responsabili del procedimento che sono stati censiti nell' Anagrafica RUP per informarli che è possibile procedere all'inserimento dei dati di monitoraggio sul proprio sistema informativo. Analogamente per assicurare il monitoraggio finanziario fisico e procedurale delle opere, il Ministero dell'economia e delle finanze invierà apposita *email* a tutti i Referenti Unici della Banca dati delle Amministrazioni Pubbliche (BDAP, di seguito BDAP-MOP) che dialoga con il sistema informativo dell'edilizia scolastica del MIUR.

Al fine di semplificare l'inserimento dei dati ed avere informazioni già precompilate, è necessario curare i seguenti passaggi, considerando che ogni intervento dovrà essere identificato in modo univoco dal Codice Unico di Progetto (CUP):

1. Al momento della richiesta del CUP classificare l'intervento con queste caratteristiche:

- Settore intervento: 05 opere e infrastrutture sociali
- Sottosettore intervento: 08 sociali e scolastiche
- Categoria intervento: *una categoria tra* 083 scuole materne; 087 scuole elementari, medie e superiori; 086 altri edifici scolastici.

Nel caso il CUP sia stato già richiesto e non presenti le caratteristiche indicate si deve procedere alla sua corretta riclassificazione nei termini indicati**.** 

- 2. Una volta acquisito il CUP è necessario inserire e trasmettere a BDAP-MOP le informazioni relative alle sezioni:
	- anagrafica
	- procedurale
	- finanziaria relativamente al finanziamento, al quadro economico (previsto) e al piano dei costi (importi da realizzare).

#### **2.1 Sezione finanziaria**:

Nella scheda A9 "finanziamento del progetto" è necessario:

- **per la quota di finanziamento statale verificare la correttezza dell'informazione relativa** alla norma che dispone il finanziamento ( in questo caso articolo 1, comma 1072, della legge n. 205 del 2017);
- **per le altre fonti di finanziamento (comunale, provinciale, regionale, ecc.)**: inserire le informazioni su fonte del finanziamento e importo per tutte le fonti finanziarie che concorrono al finanziamento del progetto, senza aggiungere informazioni specifiche sulle norme.

Relativamente al Quadro Economico:

¸ **quadro economico previsto**: compilare e trasmettere in BDAP – MOP

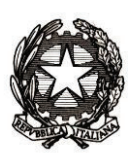

# Ministero dell'Istruzione, dell' Università e della Ricerca

Dipartimento per la programmazione e gestione delle risorse umane, finanziarie e strumentali Direzione generale per interventi in materia di edilizia scolastica, per la gestione dei fondi strutturali per l'istruzione e per l'innovazione digitale

### ¸ **in caso di ribassi d'asta:**

compilare l'apposita scheda e trasmettere in BDAP – MOP

### ¸ **quadro economico effettivo**:

compilare e trasmettere in BDAP- MOP solo al momento della conclusione dell'opera. Le variazioni e/o le rimodulazioni del quadro tecnico-economico (QTE) sono compilate sul sistema MIUR e le economie di gara conseguite sono accantonate in apposita voce del QTE e non restano nella disponibilità dell'ente locale. Per economie di gara si intendono le somme derivanti dai ribassi delle procedure di gara più la corrispondente aliquota di I.V.A. che sia stata risparmiata. Una volta inserito il QTE rimodulato nel sistema informativo del MIUR quest'ultimo ne verificherà la correttezza e provvederà a convalidarlo. Per gli enti locali per i quali il finanziamento non copre la totalità dell'importo dell'intervento è necessario che il QTE venga impostato differenziando l'importo di cofinanziamento da quello statale in relazione all'incidenza delle singole fonti di finanziamento rispetto alla totalità dell'importo.

In questo caso, anche le economie di gara dovranno essere ripartite tra quota statale e quota comunale e/o provinciale in relazione alla relativa incidenza. In ragione di ciò, il Ministero provvederà ad incamerare le sole economie relative alla quota MIUR.

Si rappresenta che tutti i documenti caricati sul sistema MIUR dovranno essere firmati digitalmente.

### 3. **Fase di richiesta del CIG:**

Al momento della richiesta del CIG sul sistema SIMOG dell'ANAC assicurarsi della corretta associazione del CIG (o smart CIG) con il CUP. Da tale associazione discendono minori oneri amministrativi, in quanto si riducono i dati da inserire manualmente a fronte di maggiori informazioni precompilate.

A tal fine è necessario che:

- **nelle fatture elettroniche**: devono essere sempre presenti il codice CIG e CUP dell'intervento;
- **nei mandati di pagamento**: i mandati emessi dall' Ente e quindi dalla banca tesoriera devono riportare il CUP ed il CIG che sarà recepito da SIOPE e quindi da BDAP - MOP. Anche in questo caso è importante dare precise istruzioni alla banca di tesoriera in tal senso.
- 5) **Modalità di erogazione del contributo**: i pagamenti avverranno per stati di avanzamento dei lavori (SAL). È necessario, quindi, che gli enti locali beneficiari garantiscano l'inizio dei lavori per ottenere l'erogazione dei vari stati di avanzamento. Pertanto, è necessario che venga caricato nell'apposita sezione della gestione finanziaria il verbale di consegna dei

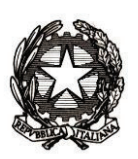

Ministero dell'Istruzione, dell' Università e della Ricerca

Dipartimento per la programmazione e gestione delle risorse umane, finanziarie e strumentali Direzione generale per interventi in materia di edilizia scolastica, per la gestione dei fondi

strutturali per l'istruzione e per l'innovazione digitale

lavori. Inoltre il RUP, una volta maturata la spesa relativa a lavori e/o altre spese, dovrà caricare a sistema una propria autocertificazione utilizzando i moduli già presenti in piattaforma e il MIUR procederà all'erogazione della somma attestata.

È necessario, inoltre, che insieme all'autocertificazione vengano caricate nella documentazione probatoria le determine di approvazione dei SAL.

Per verificare le spese eventualmente richieste relative alle altre somme a disposizione del quadro economico si tiene conto anche di quanto trasmesso a BDAP-MOP nella fase di monitoraggio.

Si comunica che in caso di discordanza tra la documentazione caricata a sistema e le somme digitate a portale, il Ministero considererà ai fini della liquidazione la minor somma.

Successivamente, il RUP dovrà comprovare la spesa liquidata, caricando a sistema la determinazione di liquidazione, le fatture, i certificati di pagamento e i mandati di pagamento quietanzati. Tali adempimenti sono propedeutici e vincolanti all'erogazione delle successive liquidazioni da parte del Ministero.

È necessario che ogni atto di impegno e di liquidazione emesso dall'ente locale riporti i codici CUP e CIG di riferimento.

In ogni caso, per ottenere la liquidazione dell'ultimo 10% del finanziamento occorrerà caricare il certificato di regolare esecuzione ovvero il certificato di collaudo.

Chiaramente una volta liquidato il residuo 10% del finanziamento, l'Ente locale dovrà caricare a sistema entro il termine di 30 giorni dall'avvenuta liquidazione la contabilità finale e i relativi mandati di pagamento quietanzati, pena l'attivazione delle procedure di revoca del finanziamento.

L'apertura e chiusura del sistema informativo del MIUR di monitoraggio verrà comunicata dall'Ufficio competente con apposita comunicazione.

- 6) **Spese ammissibili**: sono ammissibili tutte le spese indicate nel QTE di progetto (sia lavori che somme a disposizione). Non sono possibili liquidazioni di lavori eseguiti prima dell'avvenuta approvazione del decreto (13 febbraio 2019) mentre possono essere richieste le liquidazioni delle spese relative a indagini e/o progettazioni eseguite prima di tale data.
- 7) **Varianti:** qualora nel corso dei lavori si rendesse necessario procedere alla redazione di una perizia di variante si precisa quanto segue. Le perizie di variante ammesse sono quelle possibili secondo quanto previsto dall'articolo 106 del decreto legislativo n. 50 del 2016, per cui si richiama l'attenzione degli enti beneficiari al rispetto della normativa vigente in materia. Per quanto concerne la sostenibilità finanziaria, nell'ipotesi in cui le stesse siano suppletive, l'ente beneficiario potrà utilizzare oltre che la voce imprevisti anche altre voci del quadro economico contenute nelle somme a disposizione che non si intende più utilizzare per la prevista finalità, previa apposita certificazione del RUP.

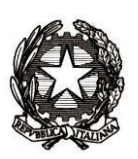

Ministero dell'Istruzione, dell' Università e della Ricerca

Dipartimento per la programmazione e gestione delle risorse umane, finanziarie e strumentali Direzione generale per interventi in materia di edilizia scolastica, per la gestione dei fondi strutturali per l'istruzione e per l'innovazione digitale

In nessun caso è possibile utilizzare le economie di gara (quota MIUR) per finanziarie le predette varianti e per la parte esclusivamente riferita ai maggiori lavori.

Si evidenzia, inoltre, che l'operazione di rimodulazione e di utilizzo degli imprevisti o di altre voci del QTE è preclusa nell'ipotesi di variante resasi necessaria per errore progettuale. In tal caso, si richiama l'attenzione degli enti beneficiari sulla necessità di attivare i meccanismi assicurativi di cui all'articolo 24 del citato decreto legislativo n. 50 del 2016.

- 8) **Revoca del finanziamento**: il MIUR procederà alla revoca del finanziamento nel caso in cui dal monitoraggio dei dati caricati sul proprio sistema e su BDAP-MOP emergerà quanto segue:
	- *a)* l'ente locale non abbia provveduto all'aggiudicazione provvisoria entro il termine del **13 febbraio 2020** o entro i termini indicati da successivi decreti;
	- *b)* emergano gravi irregolarità e/o violazioni in merito alla normativa vigente relativa ai lavori pubblici o alle procedure sugli appalti pubblici;
	- *c)* il progetto sia privo dei pareri necessari per la verifica e validazione dei progetti;
	- *d)* interventi di adeguamento redatti in assenza di verifiche di vulnerabilità sismica o in assenza delle verifiche previste dalla normativa tecnica per interventi su strutture ricadenti in zona sismica;
	- *e)* l'ente non abbia proceduto al caricamento dei dati giustificativi delle somme liquidate da parte del Ministero;
	- *f)* in caso di espressa rinuncia al finanziamento;
	- *g)* nel caso in cui si accerti che lo stesso progetto/intervento risulti essere già stato finanziato completamente con altre risorse regionali e/o nazionali o comunitarie per la medesima finalità;
	- *h)* nel caso in cui si accerti che l'edificio oggetto di intervento non abbia o non mantenga la destinazione ad uso scolastico;
	- *i)* nel caso di realizzazione di un progetto diverso da quello incluso nel decreto salvo che non sia intervenuta apposita autorizzazione;
	- *j)* che siano realizzati lavori per tipologia diversi da quelli oggetto del presente finanziamento;
	- *k)* I lavori relativi al progetto siano stati avviati o realizzati prima del 13 febbraio 2019.

Si comunica che al fine di verificare la corretta esecuzione dei lavori legati al presente finanziamento il Ministero si potrà avvalere delle task force regionali per l'edilizia scolastica.

> IL DIRETTORE GENERALE *Simona Montesarchio*

Suloutesarcero

*Documento firmato digitalmente*